# Modules voor probleemoplossing in "e;SW\_INACTIVE"e; staat voor IOS XR

## Inhoud

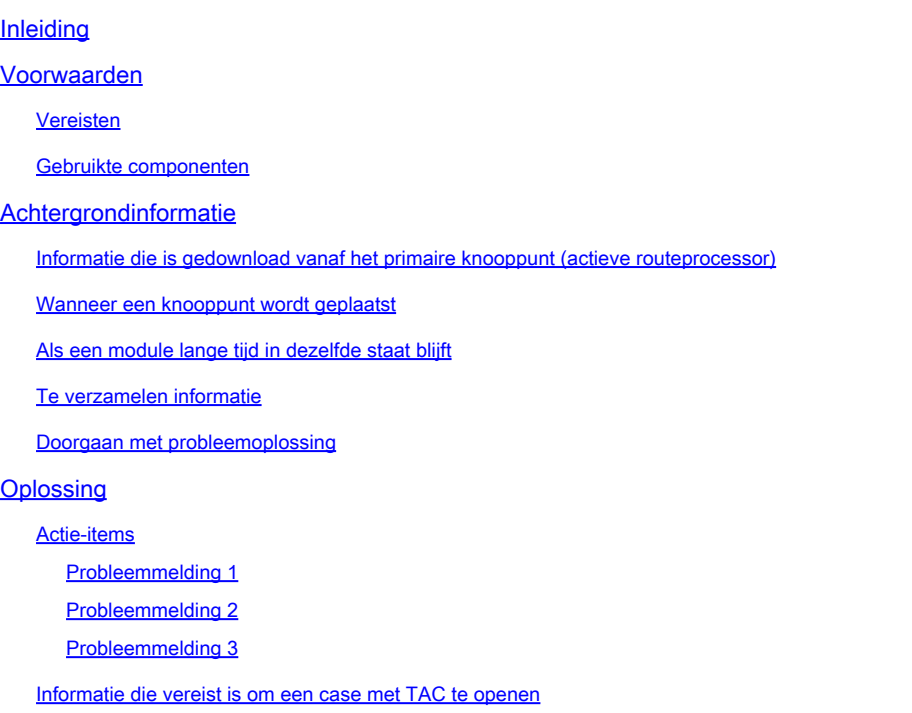

## Inleiding

Dit document beschrijft "SW\_INACTIVE" in Cisco IOS® XR en hoe u problemen kunt oplossen.

### Voorwaarden

### Vereisten

Er zijn geen specifieke vereisten van toepassing op dit document.

#### Gebruikte componenten

Dit document is niet beperkt tot specifieke hardwareversies.

De informatie in dit document is gebaseerd op de apparaten in een specifieke laboratoriumomgeving. Alle apparaten die in dit document worden beschreven, hadden een opgeschoonde (standaard)configuratie. Als uw netwerk live is, moet u zorgen dat u de potentiële impact van elke opdracht begrijpt.

### Achtergrondinformatie

De "SW\_INACTIVE"-status in Linecards en Router Switch Processor/Router Processor (RSP/RPs) voor Cisco IOS XR-platforms, bijvoorbeeld, geeft de volgende uitvoer de fout weer.

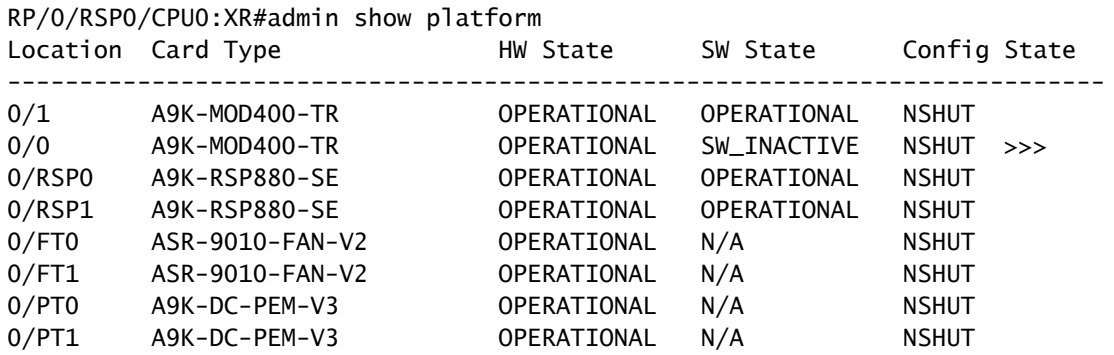

In Cisco IOS XR-platforms, 64-bits (ook bekend als eXR), wordt de volgende reeks toestanden gevormd door de Finite State Machine (FSM) voor het opstarten van een lijnkaart/RSP/RP.

Deze FSM is geldig voor versies hoger dan 7.1.1 en andere NCS5500 versies.

De staten zijn de volgende:

- "SW\_INACTIEF"
- Afbeelding terugzetten
- opstarten

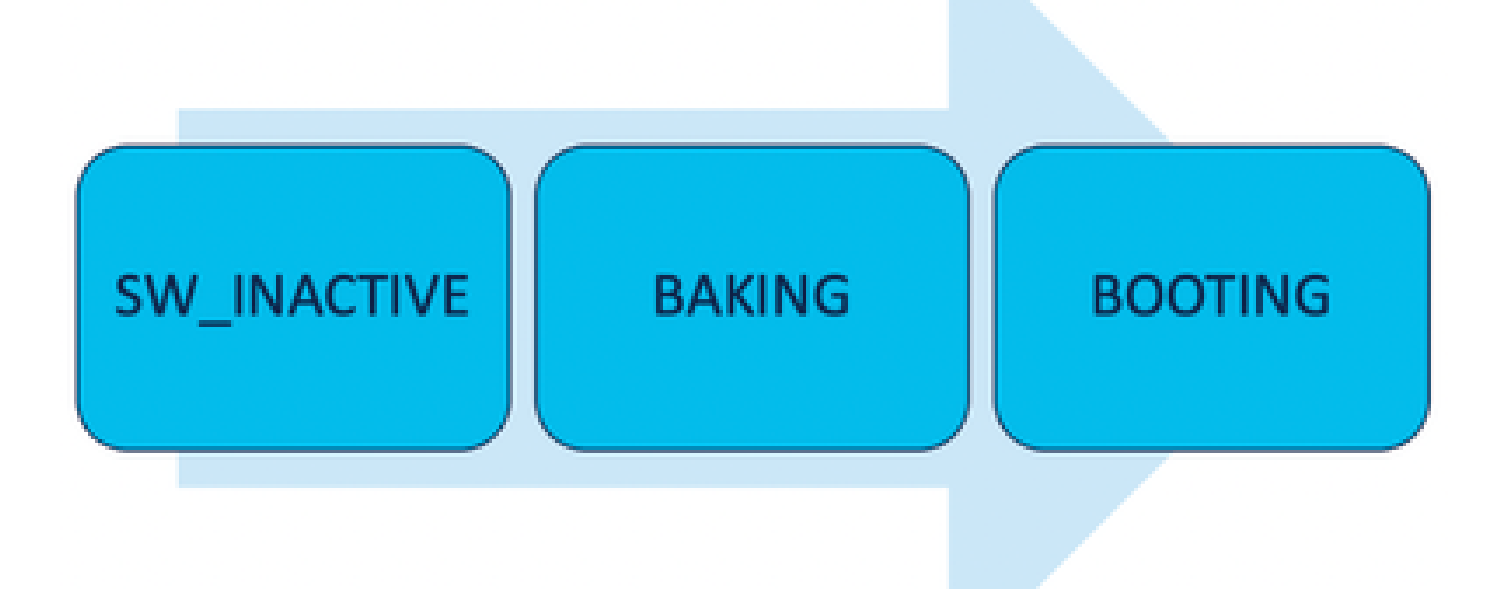

De status "SW\_INACTIVE" (Inactief) betekent dat de software niet gereed is om op het apparaat te worden uitgevoerd. De knooppunt heeft niet voldoende informatie om met de volgende status door te gaan en vraagt informatie aan de actieve RSP/RP om de afbeelding te bakken.

Met andere woorden, "SW\_INACTIVE" is de toestand waarin het knooppunt (linecard/RSP/RP) synchroniseert met het actieve (primaire) knooppunt.

Waarom moet de lijnkaart synchroniseren met het actieve knooppunt?

- Elke knooppunt dat geen RSP/RP is, heeft niet de primaire mogelijkheden om ISO-• afbeeldingen (Optical Disk Image) op te slaan, bestanden te grijpen, enzovoort.
- Cisco IOS XR archiveert het gedistribueerde systeem met één hoofdknooppunt en clients.
- In client-server analogie, is de RSP/RP de Server terwijl de andere knooppunten de Clients zijn.

### Informatie die is gedownload vanaf het primaire knooppunt (actieve routeprocessor)

De volgende output toont enkele bestanden die de lijnkaart downloadt om de FSM te starten en op te starten naar IOS\_XR\_RUN staat.

De belangrijkste bestanden zijn:

- Gemeenschappelijk bestand
- Mini .x64-bestand
- opstarten
- Grub.cfg
- Grub.efi
- Systeemafbeelding die naar het minibestand verwijst

#### Wanneer een knooppunt wordt geplaatst

- Perspectief van het RSP:
	- Wanneer een RSP in het chassis wordt geplaatst, worden PCIE-berichten in de stof uitgewisseld om te vragen of er andere RSP/RP in het chassis is ingevoegd. Indien de RSP/RP geen andere routeprocessor detecteert, neemt het de actieve rol over; als de recent ingevoegde routeprocessor een andere reeds ingevoegde routeprocessor detecteert, stuurt het alle benodigde informatie door om de stand-by knooppunt te worden. Het belangrijkste doel van elke routeprocessor is om de rol te spelen die nodig is om redundantie in het systeem te bereiken.
	- Zodra de routeprocessor met een rol is geïdentificeerd, initieert de procesbeheerder alle processen en voert de vermeldingen in sysDB uit voor andere processen om een hoofd-database-structuur te hebben.
- Perspectief vanaf de Linecard:
	- Wanneer een lijnkaart wordt ingevoegd, verstuurt deze PCIE-berichten en vraagt wie de actieve is. Zodra het deze knoop identificeert, initialiseert het de gegevenssynchronisatie. Voor het opstarten vraagt de lijnkaart een IP via DHCP (voor interne communicatie) en haalt de opstartinformatie, als de ISO die in de lijnkaart is opgeslagen hetzelfde is als de actieve routeprocessor dan gaat het verder met de volgende FSM-staat: bakken.
	- Als de lijnkaart niet dezelfde ISO-informatie heeft, worden de ISO en andere •bestanden verwijderd en worden deze naar de actieve routeprocessor gestuurd. Zodra het de bestanden heeft, gaat het verder met de FSM.

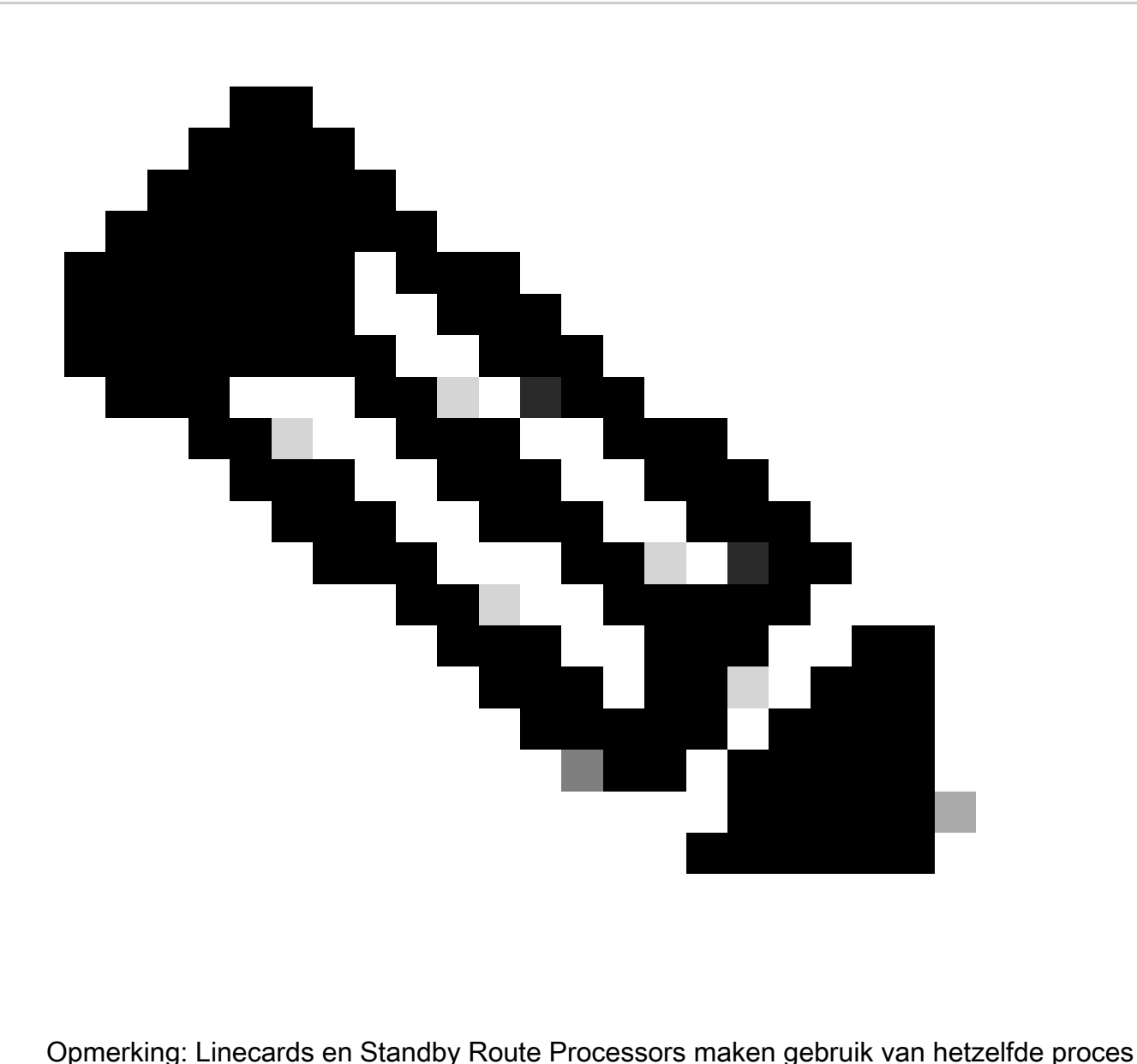

dat ISO controleert en alle benodigde informatie om op te starten. Het Peripheral Component Interconnect Express (PCIE) protocol is ontwikkeld voor de verwerking van point-to-point verbindingen voor niet-core onderdelen. Een van de eerste FPGA die de communicatie kan starten en een regelpad voor de lijnkaarten kan instellen is IOFPGA en MIFPGA. Deze FPGA's zijn gericht op PCIE-communicatie.

Om het genoemde clientservermodel te archiveren, moet Cisco IOS XR:

- Een fysieke verbinding met het primaire knooppunt tot stand brengen
- Een IP-adres en gatewayadres opgeven
- Vertel het clientknooppunt welke informatie moet worden geleverd

Als een module lange tijd in dezelfde staat blijft

1. Als de lijnkaart deze bootlus laat zien, ga dan verder naar de sectie Informatie verzamelen.

0/RSP1/ADMIN0:canbus driver[3903]: %PLATFORM-CANB SERVER-7-CBC POST RESET NOTIFICATION : Node 0/1 CBC-0, 0/RSP0/ADMIN0:shelf\_mgr[3945]: %INFRA-SHELF\_MGR-6-HW\_EVENT : Rcvd HW event HW\_EVENT\_POWERED OFF, event **1** 0/RSP0/ADMIN0:shelf\_mgr[3945]: %INFRA-SHELF\_MGR-6-HW\_EVENT : Rcvd HW event HW\_EVENT\_POWERED ON, event re 0/RSP0/ADMIN0:shelf\_mgr[3945]: %INFRA-SHELF\_MGR-6-HW\_EVENT : Rcvd HW event HW\_EVENT\_OK, event reason\_str 0/RSP0/ADMIN0:shelf\_mgr[3945]: %INFRA-SHELF\_MGR-6-CARD\_HW\_OPERATIONAL : Card: 0/1 hardware state going t 0/RSP1/ADMIN0:canbus\_driver[3903]: %PLATFORM-CANB\_SERVER-7-CBC\_PRE\_RESET\_NOTIFICATION : Node 0/1 CBC-0,  $0$ /RSP0/ADMIN0:shelf\_mgr[3945]: %INFRA-SHELF\_MGR-6-HW\_EVENT : Rcvd HW event HW\_EVENT\_RESET, event\_reason\_ 0/RSP1/ADMIN0:canbus\_driver[3903]: %PLATFORM-CANB\_SERVER-7-CBC\_POST\_RESET\_NOTIFICATION : Node 0/1 CBC-0, 0/RSP0/ADMIN0:shelf\_mgr[3945]: %INFRA-SHELF\_MGR-6-HW\_EVENT : Rcvd HW event HW\_EVENT\_POWERED\_OFF, event\_1 0/RSP0/ADMIN0:shelf\_mgr[3945]: %INFRA-SHELF\_MGR-6-HW\_EVENT : Rcvd HW event HW\_EVENT\_POWERED\_ON, event\_re

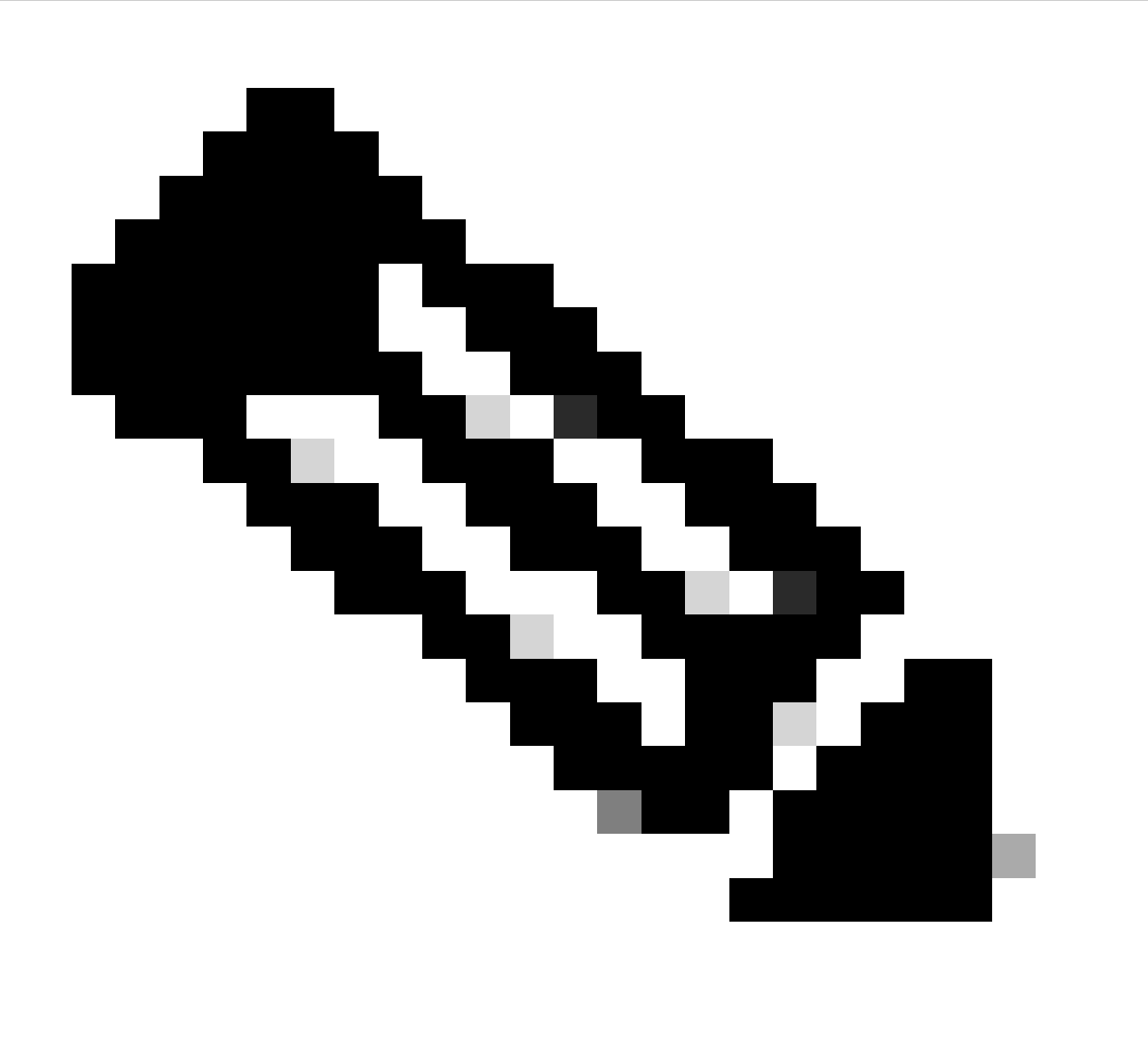

Opmerking: deze status betekent niet dat de lijnkaart een hardwarestoring heeft. Let op: "HW\_EVENT\_OK" betekent dat de linecard hardware werkt zoals verwacht, FPGA en alle PCIE tonen geen probleem.

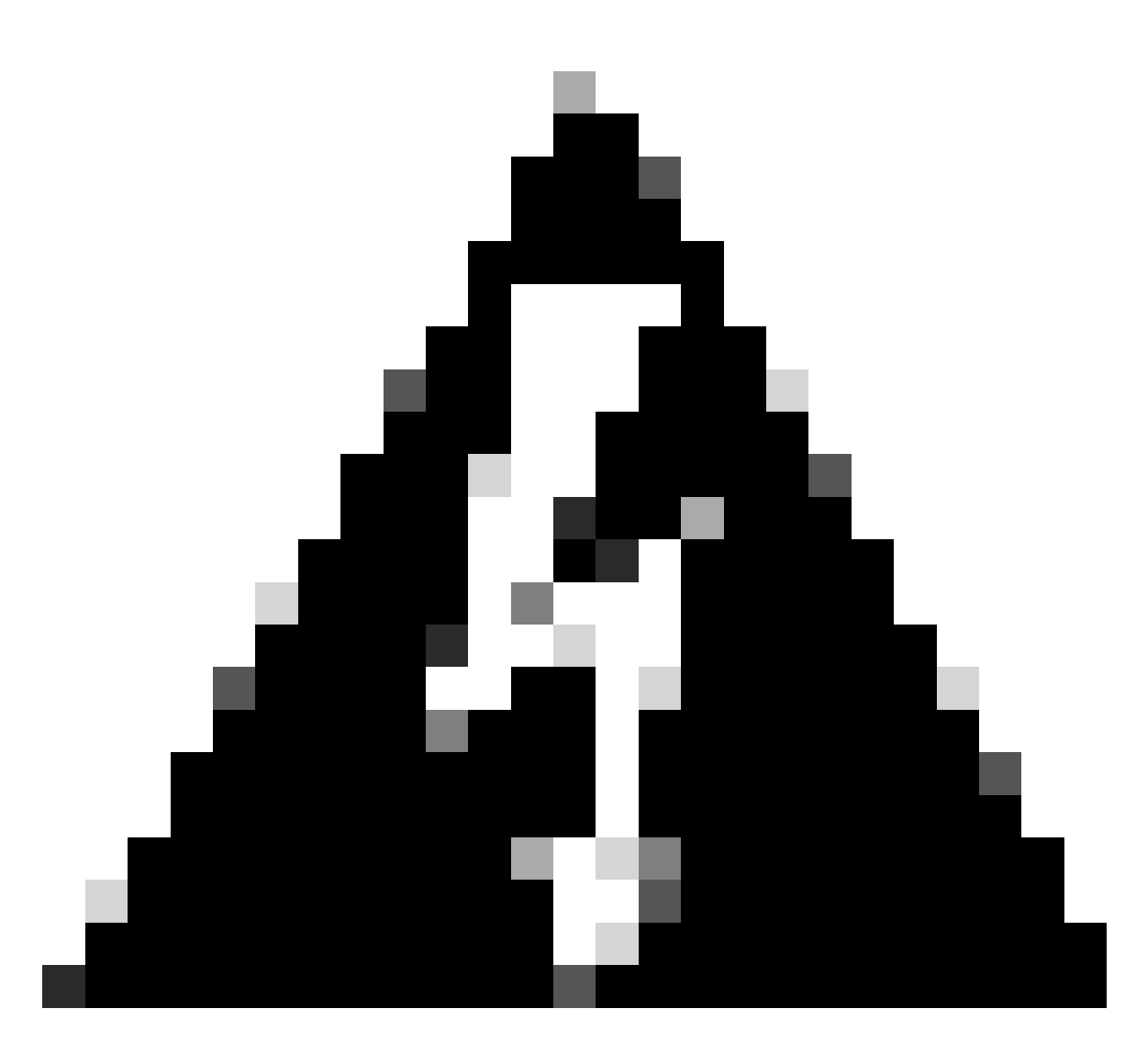

Waarschuwing: het onderbreken van het opstartproces genereert opstartproces om opnieuw op te starten en modules nemen de tijd om te voltooien. Let op de logbestanden die in de CLI worden weergegeven. Als de logboeken geen fout tonen, laat de linecard/de module met het proces verdergaan.

Als de router een fout in het opstartproces detecteert, voert de router automatisch herstelacties uit.

2. Als de lijnkaart deze logbestanden weergeeft, verwijdert u deze niet uit het chassis. De linecard is in het downloadproces en moet eindigen.

0/0/ADMIN0: inst\_agent[3930]: %INFRA-INSTAGENT-4-XR\_PART\_PREP\_REQ : Received SDR/XR partition request. 0/0/ADMIN0: fpd agent[3927]: %PKT\_INFRA-FM-3-FAULT\_MAJOR : ALARM\_MAJOR :Golden FPGA is unprotected :DEC Golden FPGA is below minimum version, Perform force fpd upgrade for IPU-FPGA 0/0/ADMIN0: fpd\_agent[3927]: %PKT\_INFRA-FM-3-FAULT\_MAJOR : ALARM\_MAJOR :Golden FPGA is unprotected :DEC Golden FPGA is below minimum version, Perform force fpd upgrade for IPU-FSBL 0/0/ADMIN0: fpd\_agent[3927]: %PKT\_INFRA-FM-3-FAULT\_MAJOR : ALARM\_MAJOR :Golden FPGA is unprotected :DEC IPU-Linux Golden FPGA is below minimum version, Perform force fpd upgrade for IPU-Linux

0/0/ADMIN0: inst\_agent[3930]: %INFRA-INSTAGENT-4-XR\_PART\_PREP\_IMG : SDR/XR image baking in progress

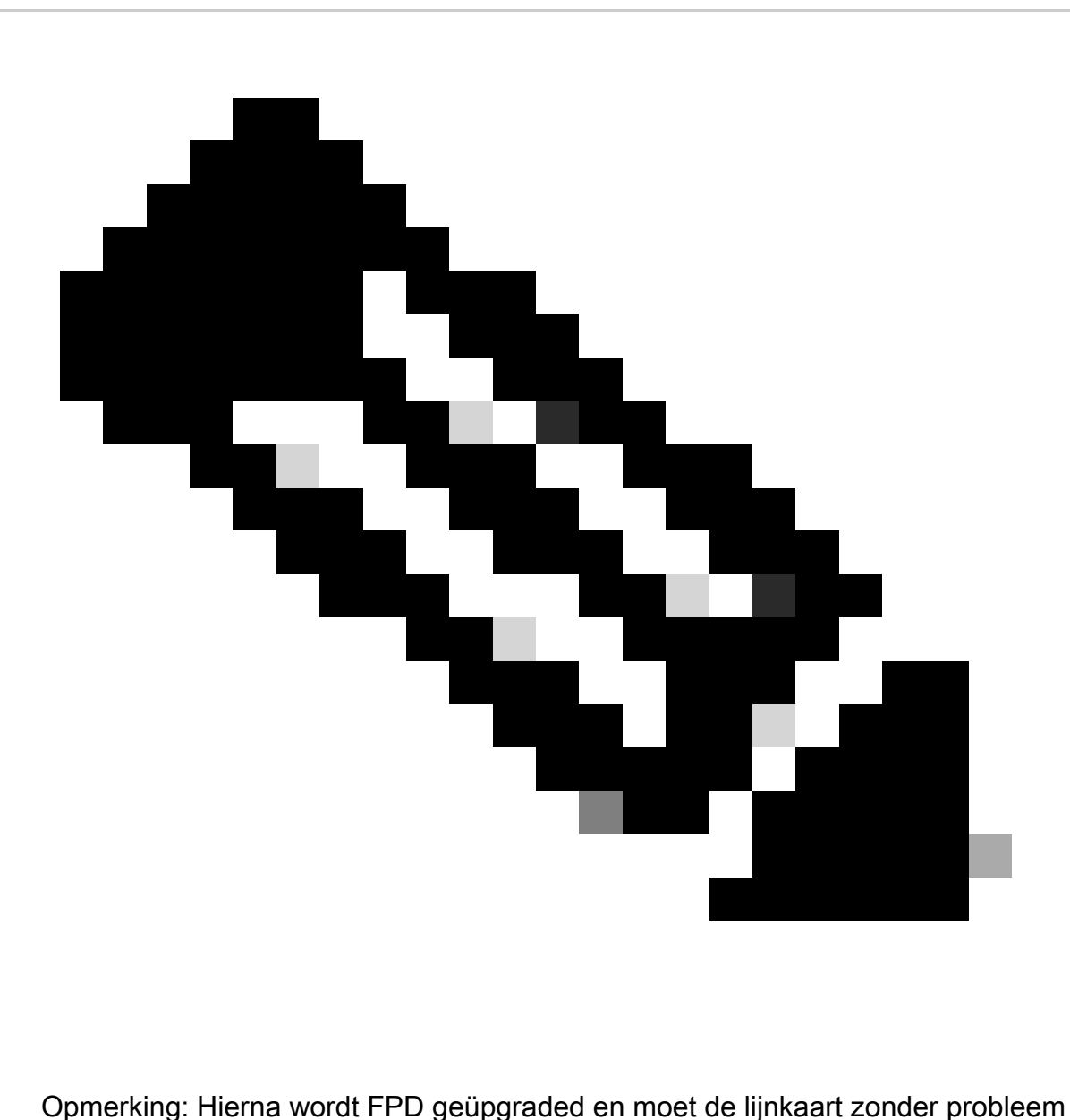

opstarten. Als een probleem wordt geobserveerd, controleer dan de Action Items en Information om een case te openen met TAC-secties.

3. Als er geen log van de onlangs ingevoegde linecard is, ga dan naar de sectie Informatie te verzamelen.

#### Te verzamelen informatie

Voor "SW\_INACTIVE" focust u op de XR VM en Admin VM.

Overweeg de volgende, wanneer het uitgeven van het bevel van het showplatform:

• Als de vorige opdracht in XR VM wordt gegeven en u ziet "SW\_INACTIVE", maar

"OPERATIONEEL" met behulp van commando admin show platform, moet XR VM gezichtspunt worden geanalyseerd.

In dit voorbeeld wordt de uitvoer voor beide platformopdrachten weergegeven:

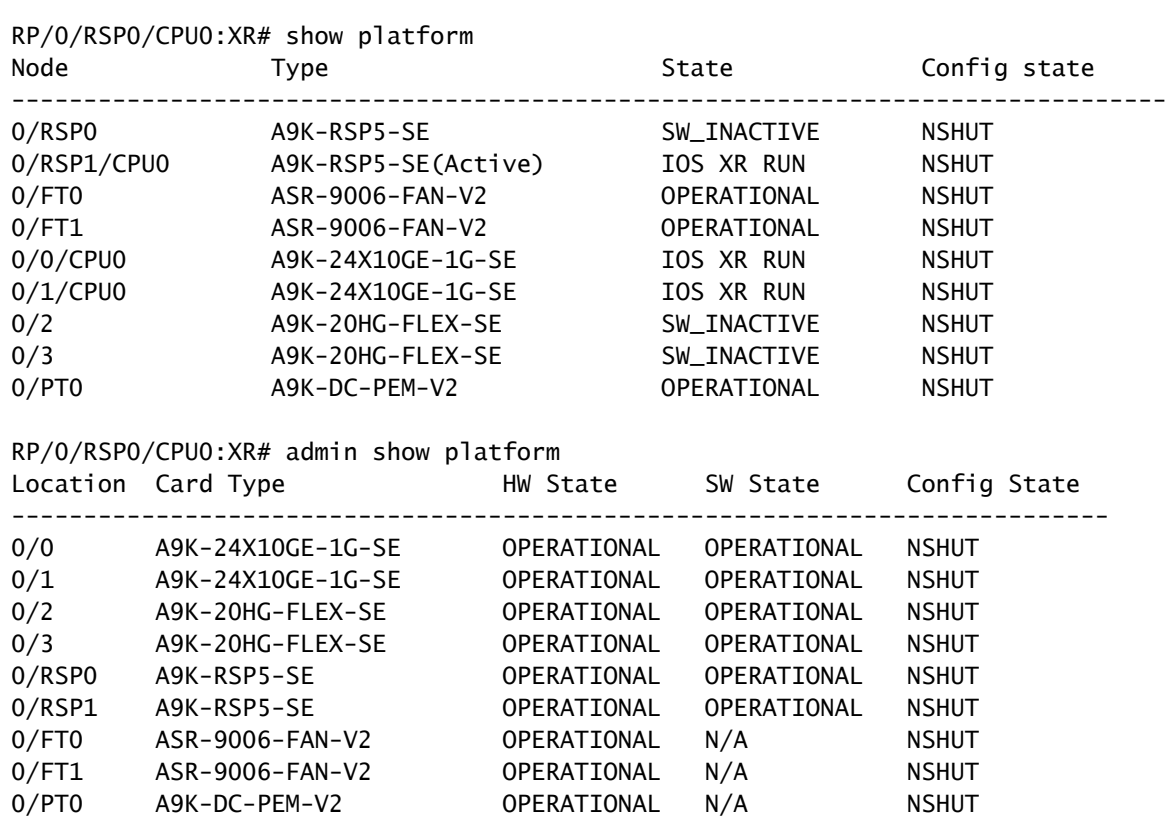

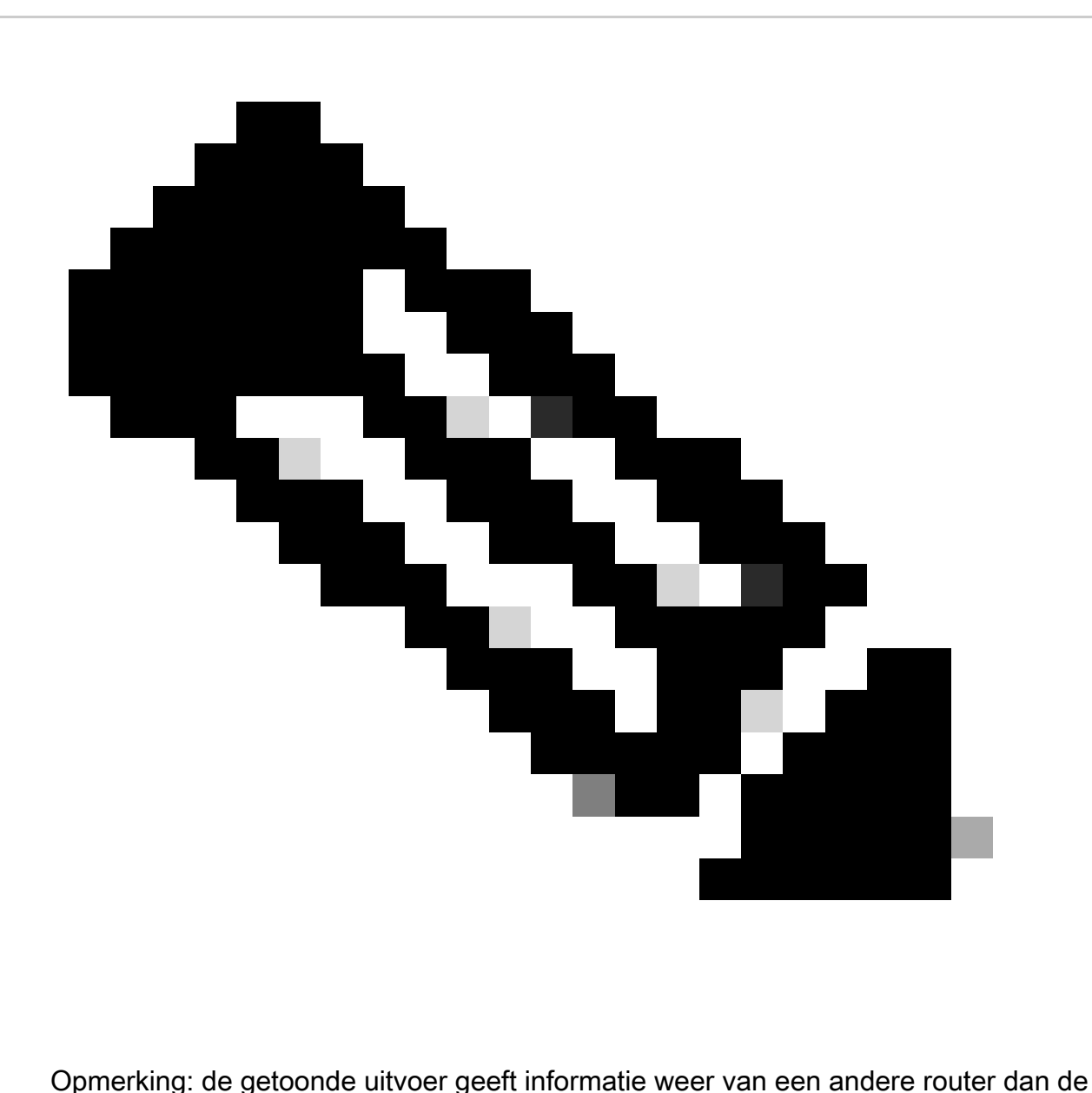

router die gebruikt wordt in de overige showopdrachten.

• Als de opdrachtbeheerder het platform "SW\_INACTIVE" weergeeft, maar "Operationeel" via de opdrachtregel toont het probleem vanuit het perspectief van Host OS en Calvados moet worden geanalyseerd.

In dit voorbeeld wordt de uitvoer voor beide platformopdrachten weergegeven:

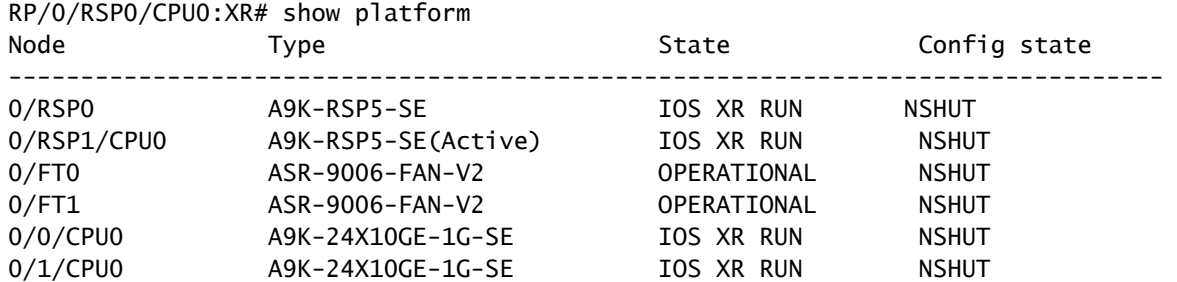

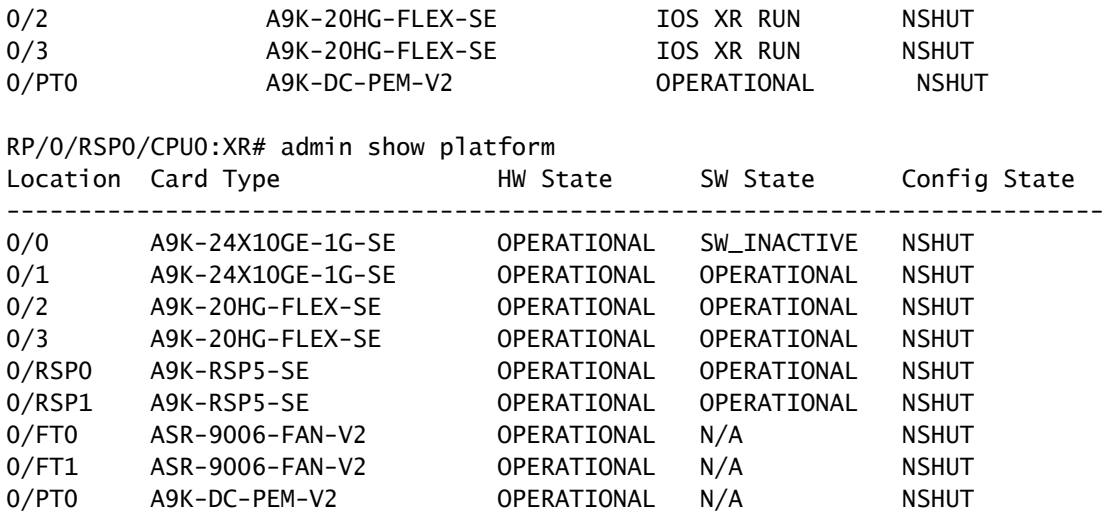

#### Doorgaan met probleemoplossing

Zodra een laarslus wordt geïdentificeerd of de lijnkaart niet naar Baken gaat, controleer:

Zoals vermeld, moet de lijnkaart het bestand downloaden en opstarten. Hiervoor zijn er 2 opties:

Eerste optie: verbinding maken met de console van de lijnkaart:

Geef hiervoor de volgende opdrachten uit:

```
RP/0/RP0/CPU0:XR#admin
sysadmin-vm:0_RP0#run chvrf 0 bash -l
[sysadmin-vm:0_RSP0:~]$ attachCon 0/X --> X is the linecard slot number
```
Een voorbeeld toont hoe u verbinding kunt maken met lijnkaart 0/0/CPU0:

RP/0/RP0/CPU0:XR#admin sysadmin-vm:0\_RP0# run chvrf 0 bash -l [sysadmin-vm:0\_RSP0:~]\$ attachCon 0/0 =============================================== Connecting to Line Card ===== =============================================== Line Card: No 0 Press <Ctrl-W> to disconnect Enabling 16550 on uart 0 baud rate 115200

host login:

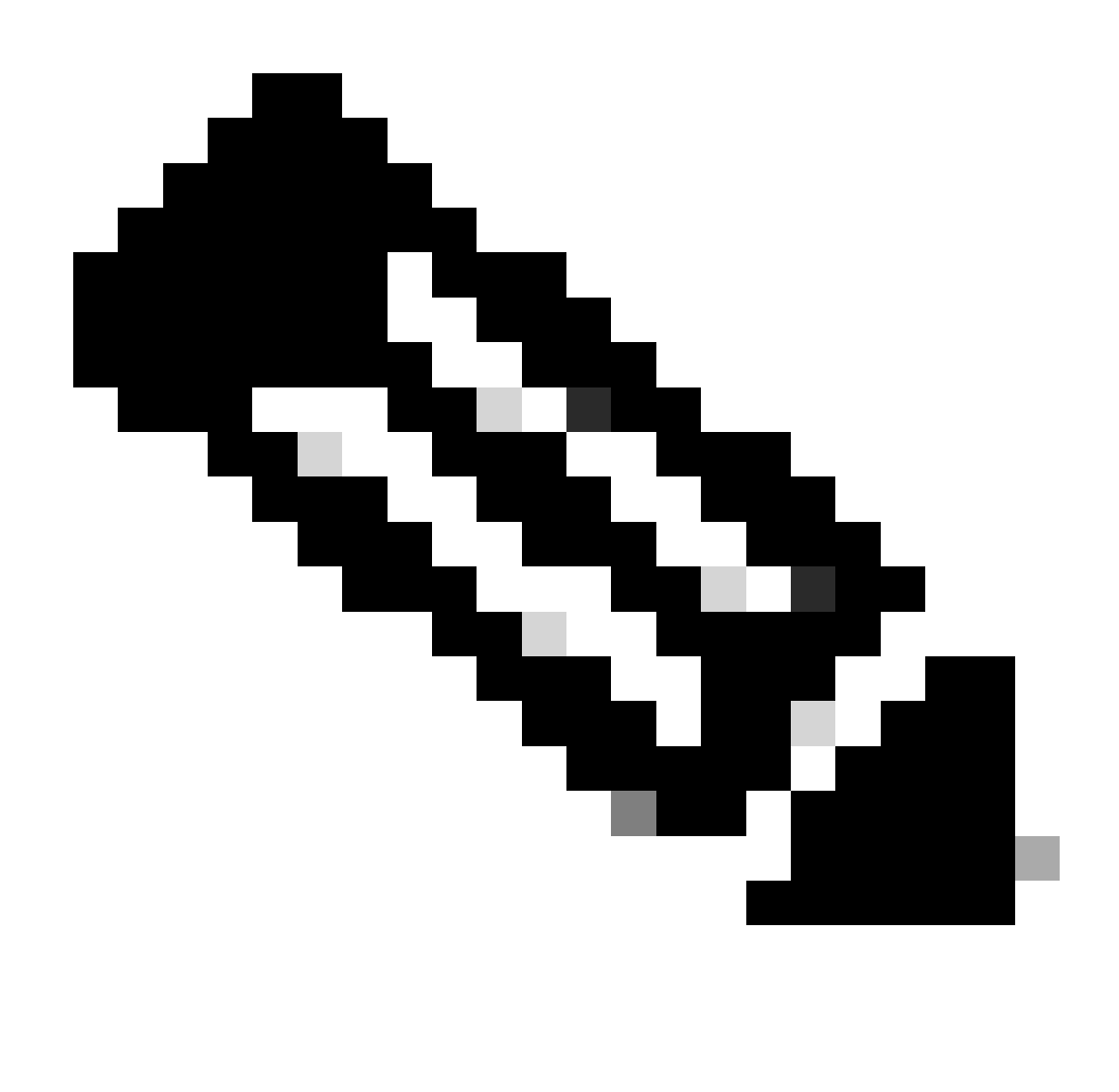

Opmerking: Selecteer invoeren en invoegen van de host log in informatie, informatie gebruikt bij de levering van de router voor de eerste keer.

Tweede optie: Controleer of PCIE zich aanmeldt bij de beheerder-VM:

Probleem met administratie:

sysadmin-vm:0\_RSP0# run chvrf 0 bash -l [sysadmin-vm:0\_RSP0:~]\$ ls /misc/scratch/pcie/loggerd/

Deze opdracht geeft de lijnkaarten weer die in het chassis zijn ingebracht.

Voorbeeld van de opdracht in een chassis met slechts één lijnkaart ingevoegd:

Zodra de "SW\_INACTIVE"-lijnkaart is geïdentificeerd en in de uitvoer wordt weergegeven, gaat u verder met de afgifte van de volgende opdracht:

[sysadmin-vm:0\_RSP0:/]\$ ls /misc/scratch/pcie/loggerd/LC0

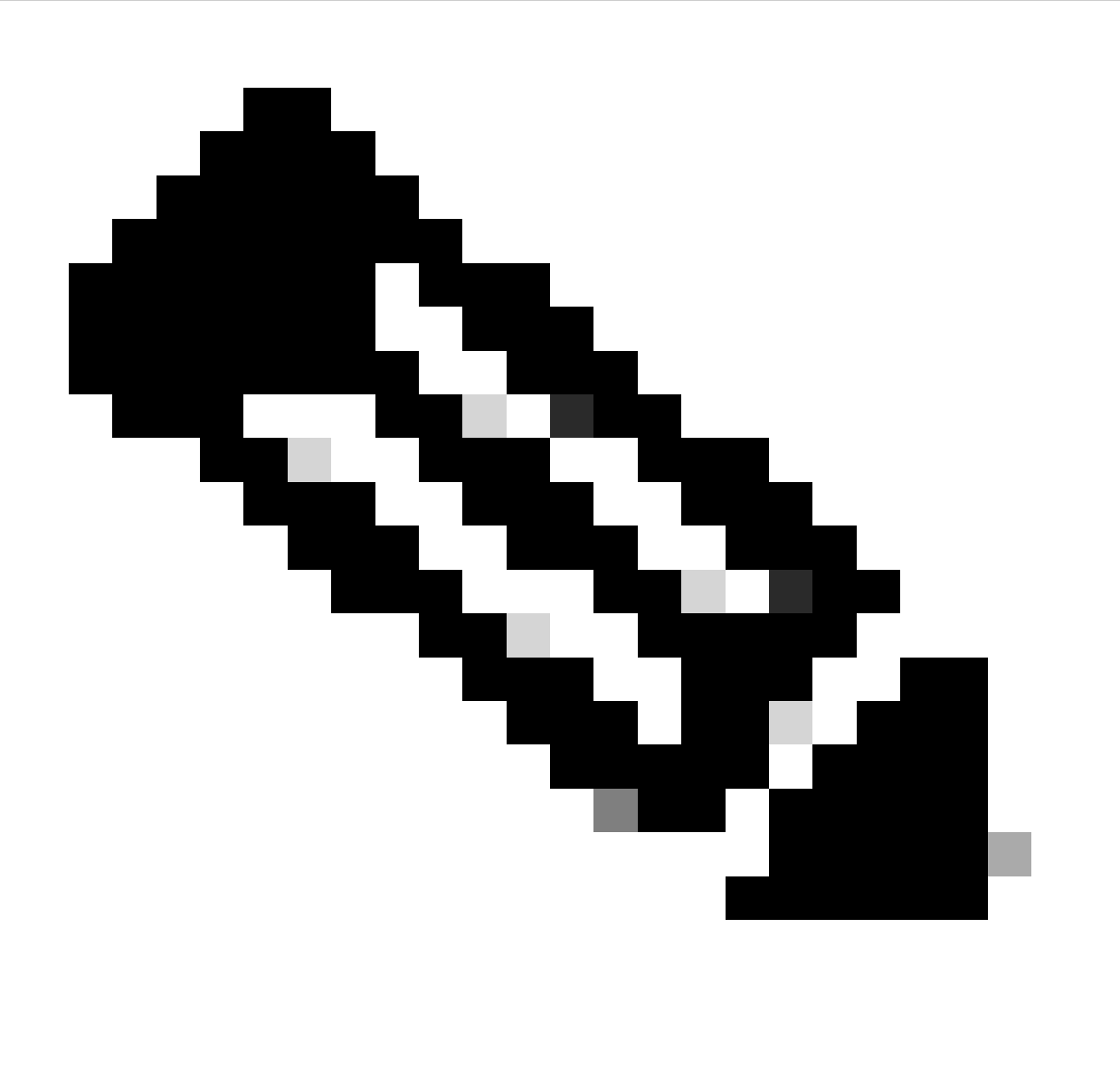

Opmerking: wanneer de opdrachten worden uitgegeven, moet u er rekening mee houden dat er verschillende lijnkaarten worden weergegeven. In dat geval geeft u de opdracht met de interessekaart. Bijvoorbeeld LC0.

De opdracht geeft de bestanden in de lijnkaart weer. Noteer een willekeurig bestand met psleuf.

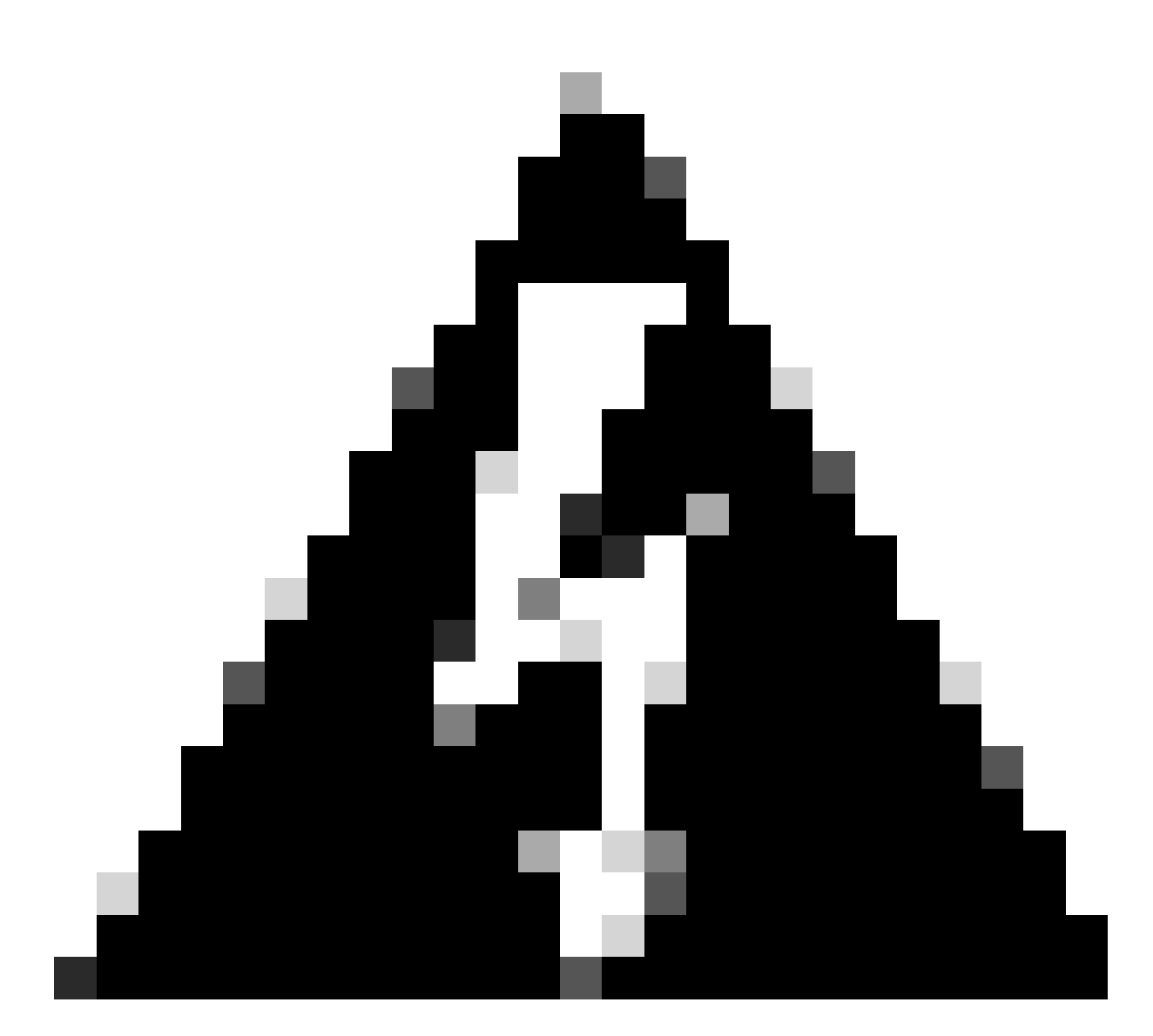

Waarschuwing: wanneer u de opdracht uitgeeft, overweeg dan dat gebruikers toegang tot de CLI kunnen verliezen. Selecteer Ctrl-W als de CLI vastloopt.

Voorbeelduitgangen voor de sleuf in lijnkaart 0/0/CPU0:

[sysadmin-vm:0\_RSP0:~]\$ ls /misc/scratch/pcie/loggerd/LC0

[sysadmin-vm:0\_RSP0:~]\$ ls /misc/scratch/pcie/loggerd/LC0 first last pslot\_2\_uart\_0\_w0

[sysadmin-vm:0\_RSP0:~]\$ ls /misc/scratch/pcie/loggerd/LC0/pslot\_2\_uart\_0\_w0

De volgende informatie wordt weergegeven na het selecteren van ENTER.

===============================================

#### ==== Connecting to Line Card =====

===============================================

Line Card: No 0 Press <Ctrl-W> to disconnect Enabling 16550 on uart 0 baud rate 115200 TriggerCpRmonInit

ASR9K Init Starting ASR9k initialization ... Reading both MB and DB cookie Board Type:0x3d1013 Starlord LC setting i2c block 7

 The base address of i2c\_mux4to1 is at dc30e000 zl init starlord lc Initializing Zl clock to 322MHz Missing Parameter SERVER\_URL

#### ##########################################################

System Bootstrap, Version 23.278 [ASR9K x86 ROMMON], Copyright (c) 1994-2020 by Cisco Systems, Inc. Compiled on Sat 03/14/2020 14:37:06.76

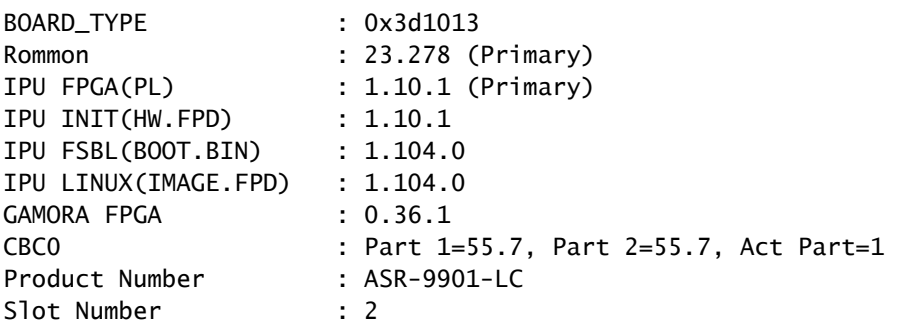

##########################################################

Got EMT Mode as Disk Boot  $<$ snip $>$ 

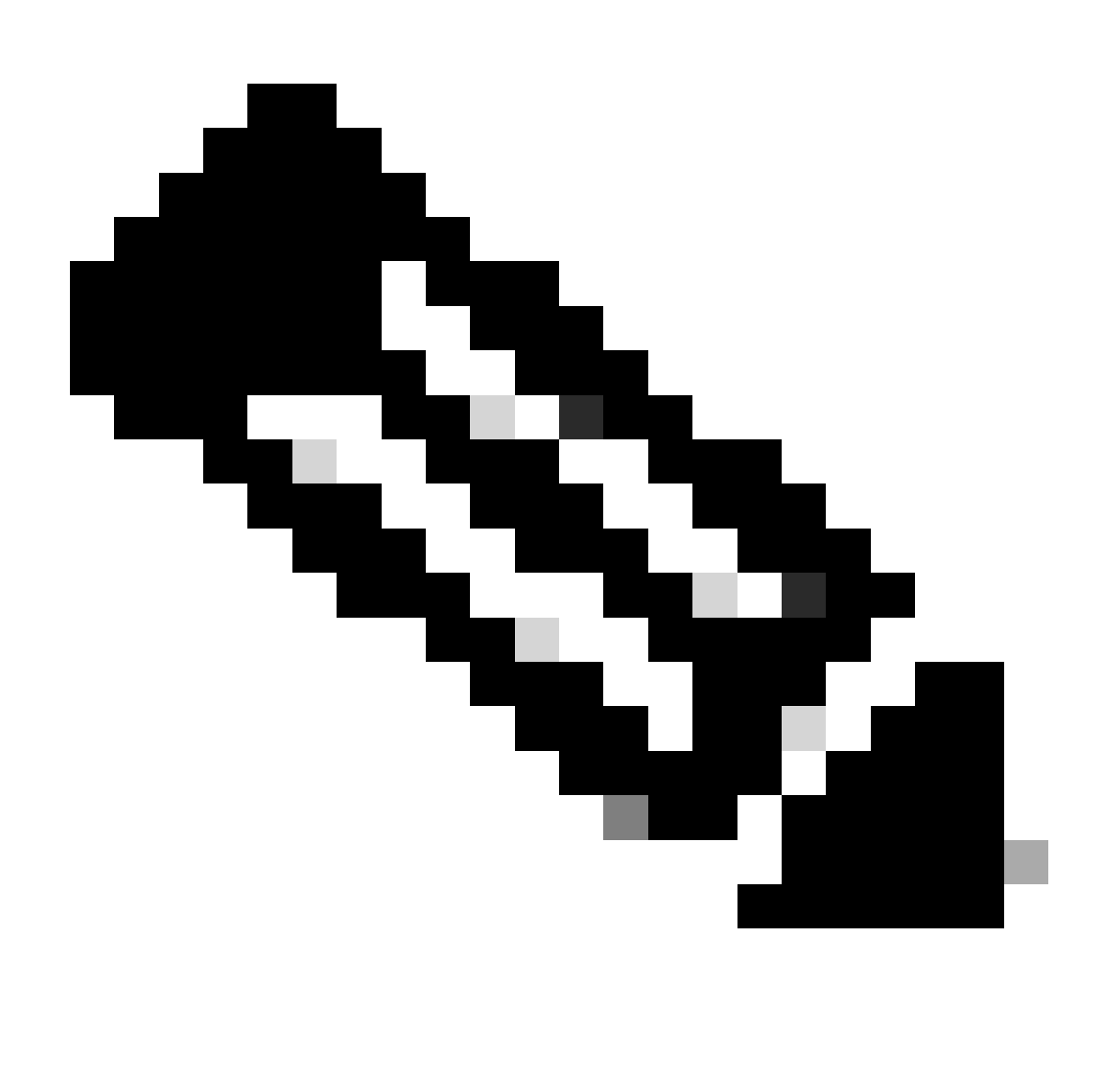

Opmerking: in sommige gevallen geeft de PCIE met de lijnkaart in "SW\_INACTIVE" de opstartlus weer. Ga verder met het vastleggen van de sessie en verzamel deze uitgangen voor verdere probleemoplossing.

• Deze informatie moet worden verzameld:

Geef de volgende opdrachten uit:

RP/0/RP0/CPU0:PE2#admin sysadmin-vm:0\_RP0# run chvrf 0 bash -l [sysadmin-vm:0\_RSP0:~]\$ls -lah /misc/disk1/tftpboot

De volgende output is de output van dit bevel:

```
sysadmin-vm:0_RSP0# run ls -lah /misc/disk1/tftpboot
total 3.2G
drwxrwxrwx. 3 root root 4.0K Jan 31 02:14 .
drwxrwxrwx. 12 root root 4.0K Jan 31 01:49 ..
-rw-r--r--. 1 root root 119M Jan 31 01:46 asr9k-common-7.3.2
-rw-r--r--. 1 root root 120M Dec 18 15:32 asr9k-common-7.5.2
-rw-r--r--. 1 root root 1.4G Jan 31 01:36 asr9k-mini-x64-7.3.2
-rw-r--r--. 1 root root 1.5G Dec 18 15:25 asr9k-mini-x64-7.5.2
drwxr-xr-x. 3 root root 4.0K Mar 16 2022 boot
-rwxr-xr-x. 1 root root 637 Jan 31 01:57 grub.cfg
-rw-r--r--. 1 root root 906K Jan 31 01:48 grub.efi
lrwxrwxrwx. 1 root root 22 Jan 31 01:57 system_image.iso -> ./asr9k-mini-x64-7.3.2
-rwxrwxrwx. 1 root root 1007 Jan 31 01:58 zapdisk.log
```
Bedenk vanuit de output het volgende:

- Als er geen bestand wordt weergegeven onder deze map, gaat u verder met de informatie om een case te openen met TAC-sectie.
- Als bestanden worden gezien, betekent dit dat de bestanden beschadigd zijn of dat de router ze niet kan maken zoals verwacht. Ga verder met het gedeelte Actie-items.
- Controleer de DHCP-configuratie in de lijnkaart/routeprocessor:

Om de DHCP-configuratie te bekijken, geeft u de volgende opdrachten uit:

RP/0/RP0/CPU0:XR#admin sysadmin-vm:0\_RP0# run chvrf 0 bash -l [sysadmin-vm:0\_RSP0:~]\$cat /etc/dhcp/dhcpd.conf

Het voorbeeld voor deze opdrachtoutput:

RP/0/RP0/CPU0:XR#admin

```
sysadmin-vm:0_RP0# run chvrf 0 bash -l
[sysadmin-vm:0_RSP0:~]$cat /etc/dhcp/dhcpd.conf
ddns-update-style none;
```

```
default-lease-time 86400;
max-lease-time 604800;
authoritative;
subnet 192.168.0.0 netmask 255.0.0.0 {
         pool {
            max-lease-time 600;
            range 192.168.0.128 192.168.0.191;
            allow unknown-clients;
         }
         filename "grub.efi";
         next-server 192.168.0.1;
```

```
 option subnet-mask 255.0.0.0;
```

```
 option broadcast-address 192.168.0.255;
 option ip-forwarding off;
```
Als in het vorige scenario, controleer als dit bestand informatie weergeeft, ga dan naar Informatie om een case met TAC te openen.

Als er geen uitvoer te zien is, gaat u verder naar het onderdeel Actie.

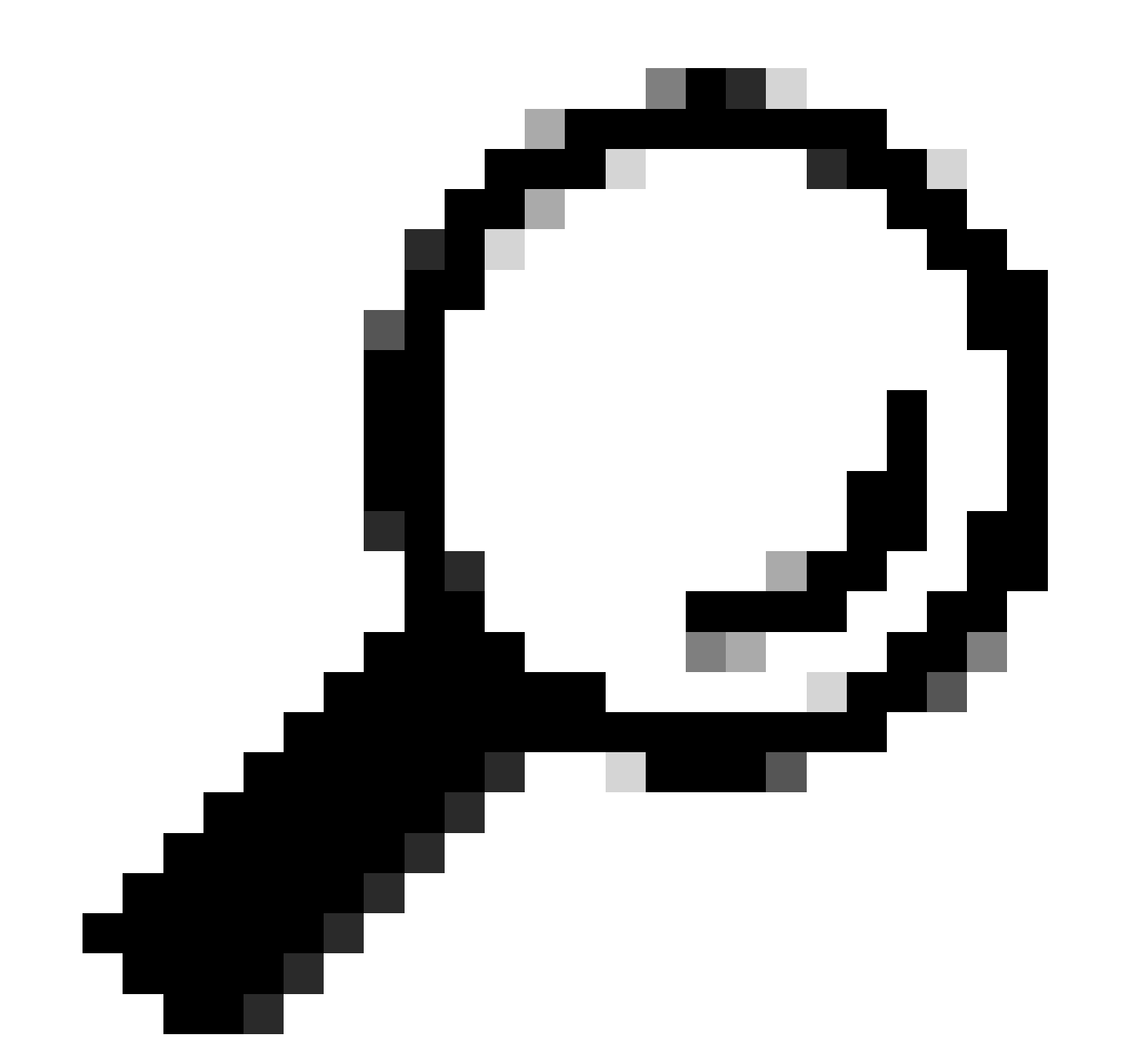

Tip: in sommige gevallen en afhankelijk van het scenario fpd auto-upgrade moet u zowel Admin VM als XR VM configureren.

### }

### **Oplossing**

#### Actie-items

#### Probleemmelding 1

"Ik zie de bestanden in /misc/disk1/tftpboot en /etc/dhcp/dhcpd.conf displays informatie": Voeg de fpd auto-upgrade toe in de XR VM (voor meer informatie klik op: **System Management** [Configuration Guide\)](https://www.cisco.com/c/en/us/td/docs/routers/asr9000/software/711x/system-management/configuration/guide/b-system-management-cg-asr9000-711x/upgrading-fpd.html)

Zodra dit is geconfigureerd, Online Insertion and Removal (OIR) de Linecard en controleer de logboeken die deze toont.

#### Probleemmelding 2

"Ik zie geen bestand in /misc/disk1/tftpboot but/etc/dhcp/dhcpd.conf displays informatie": Dit kan een probleem zijn met de Active Route Processor niet in staat om de bestanden te delen.

- Controleer of dit de enige lijnkaart is die deze status aangeeft. Als u een andere lijnkaart invoegt en hetzelfde probleem ziet, dan deelt de actieve routeprocessor niet de juiste bestanden. Overweeg het opnieuw downloaden van de softwareversie in de routeprocessor. Als lijnkaarten niet doorgaan met de FSM zoals verwacht, kan de Active Route-processor een beschadigd bestand hebben.
- Als een andere linecard wordt ingevoegd en laarzen zoals verwacht, geef deze opdracht in admin modus terwijl de betreffende module wordt ingevoegd:

sysadmin-vm:0\_RSP0# hw-module location <Linecard in SW\_INACTIVE state> bootmedia network reload

In dit voorbeeld wordt de opdracht gegeven voor lijnkaart 0/0/CPU0:

sysadmin-vm:0\_RSP0# hw-module location 0/0 bootmedia network reload

Controleer de logbestanden met dezelfde stappen voor probleemoplossing. Als de logbestanden vergelijkbaar zijn, gaat u verder naar Informatie die vereist is om een case te openen met TACsectie:

#### Probleemmelding 3

"Ik zie geen bestanden in misc/disk1/tftpboot, noch informatie wordt weergegeven in /etc/dhcp/dhcpd.conf": Dit scenario moet verder worden gecontroleerd via TAC. Ga verder naar informatie die vereist is om een case te openen met TAC-sectie.

Informatie die vereist is om een case met TAC te openen

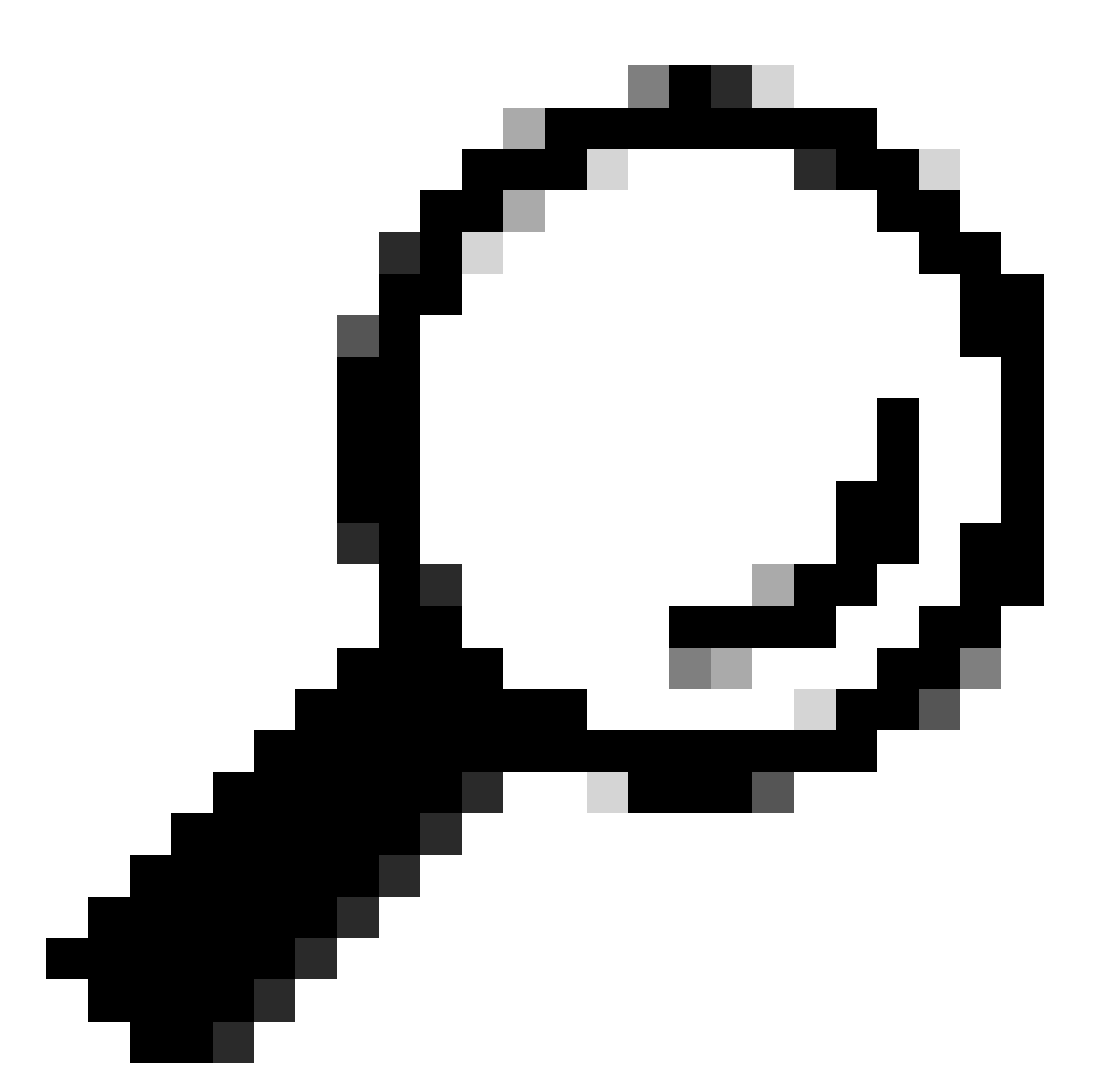

Tip: wanneer u een case opent, verzamelt u alle informatie en voegt deze toe aan de case (wanneer deze wordt geopend). Hierdoor wordt vertraging in het onderzoek voorkomen

Te verzamelen stammen:

In XR VM:

logboekregistratie tonen

Routeprocessor/Linecard-consolelogboeken; als het probleem wordt weergegeven in de stand-by routeprocessor, overweeg dan de consolekabel te verbinden met dit knooppunt en log de uitvoer in die wordt weergegeven.

toon hw-module fpd locatie alles

In XR VM:

toon controllers switch statistieken locatie <routeprocessor/lijnkaart>

toon controllers switch statistieken detaillocatie <actieve routeprocessor> <switch poort nr>

alarmen tonen

Te voegen bestanden:

Bij Beheer VM:

Toon tech-support OS

Toon tech-support canbus

Toon tech-support control-eEthernet

Toon tech-support tracering

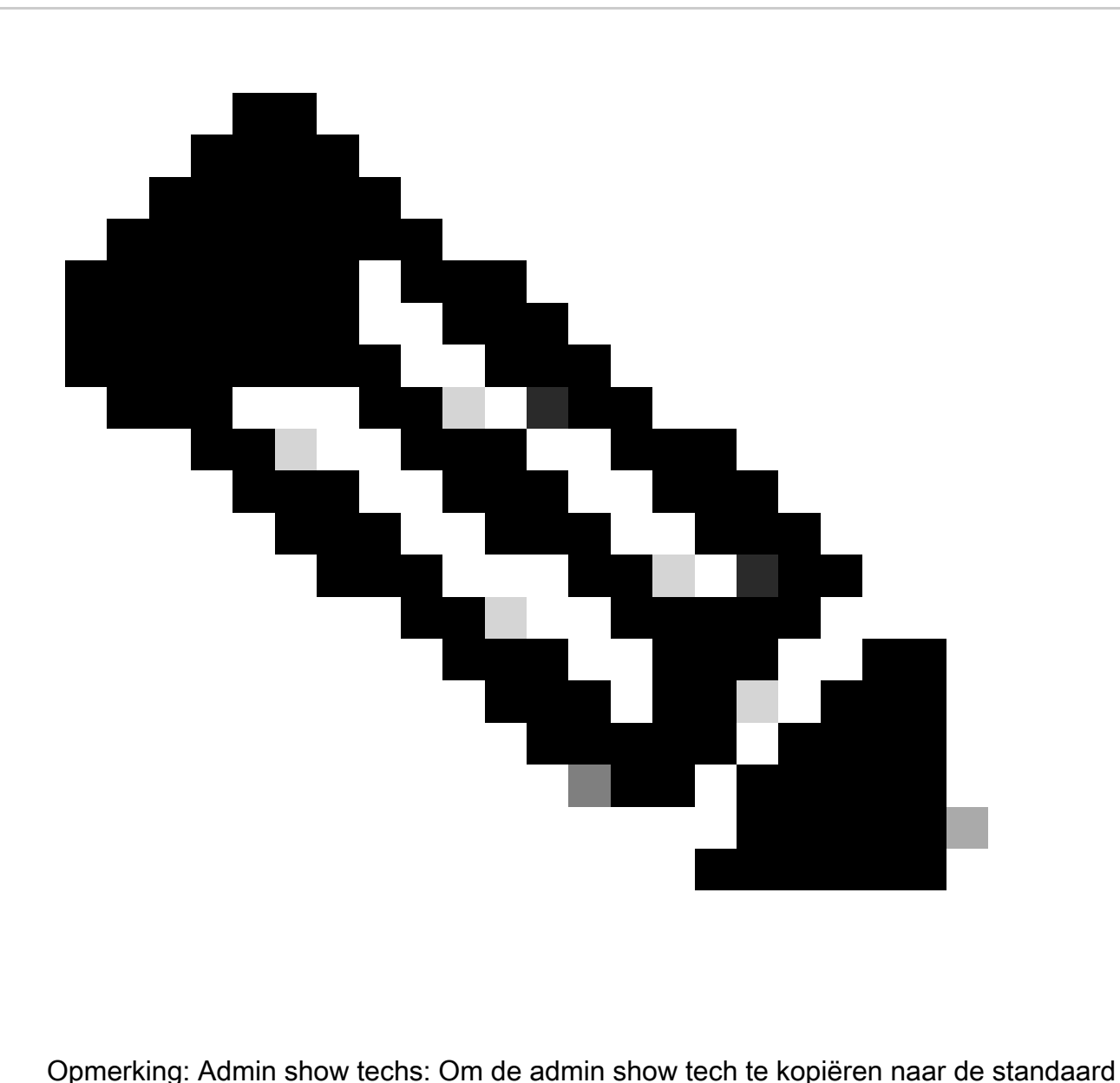

XR\_PLANE, geef de volgende opdracht in admin mode: copy harddisk:/showtech/ harddisk:/showtech/ location 0/RSP/VM1. Als er problemen zijn met het kopiëren van het bestand, klikt u op deze link: [Toon bestanden voor technische ondersteuning naar XR VM.](https://www.cisco.com/c/en/us/support/docs/ios-nx-os-software/ios-xr-software/221131-transfer-show-tech-support-files-to-xr-v.html)

#### Over deze vertaling

Cisco heeft dit document vertaald via een combinatie van machine- en menselijke technologie om onze gebruikers wereldwijd ondersteuningscontent te bieden in hun eigen taal. Houd er rekening mee dat zelfs de beste machinevertaling niet net zo nauwkeurig is als die van een professionele vertaler. Cisco Systems, Inc. is niet aansprakelijk voor de nauwkeurigheid van deze vertalingen en raadt aan altijd het oorspronkelijke Engelstalige document (link) te raadplegen.